## **Account Printing – Debtors**

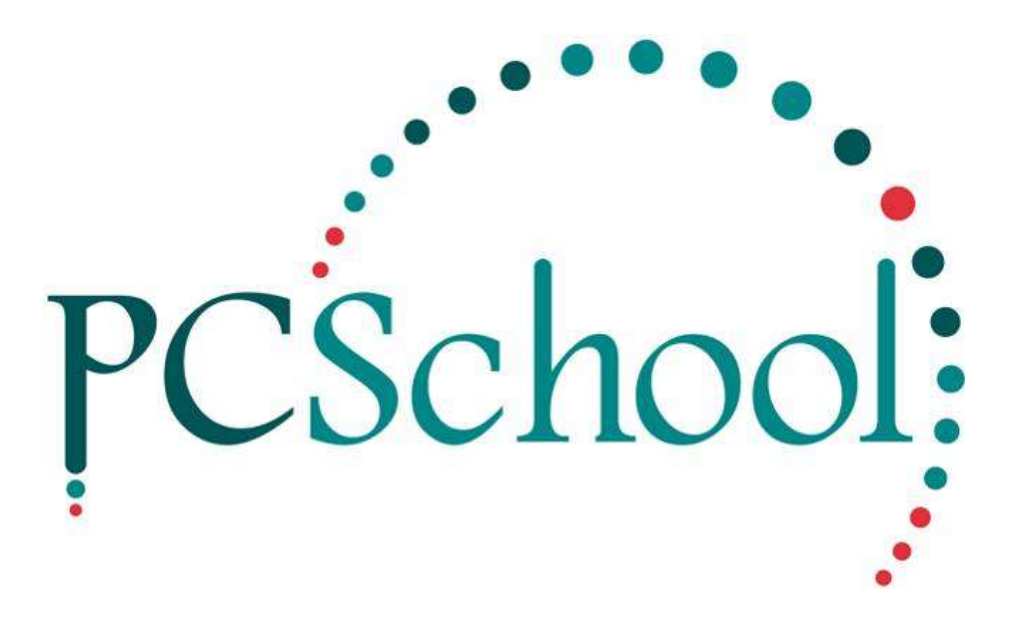

# **Table of Contents**

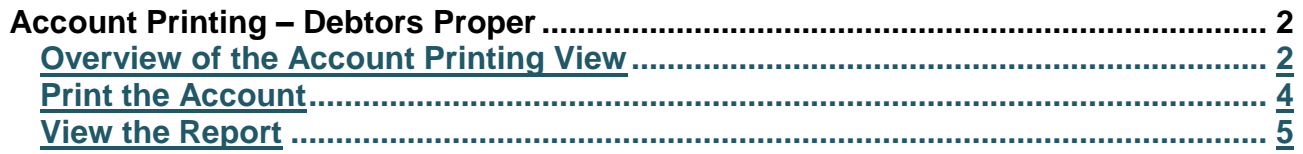

**Path:** Debtors > Account Printing

### <span id="page-1-0"></span>**Account Printing – Debtors**

Prior to printing or emailing Accounts always run an account validity, if there are any errors these must be corrected before proceeding.

There are a number of reports available under the Debtors Module. Printing these reports to the Window prior to committing to a Printer allows you to check the details before committing to the Printer or emails.

Standard Account Printing will print all the **current period** transactions including invoices, credits and receipts on the statement providing the Family has a balance. The account lists all students within a family on the one statement and itemises all transactions under the name and year level of each student belonging to that family.

#### <span id="page-1-1"></span>**Overview of the Account Printing View**

#### **Path:** Debtors → Account Printing

It is important that the Family Account is printed **PRIOR** to **ROLLING** into the next period so that all current transactions will show on the statement. Rollover to the next period brings in the prior period balances as a Brought Forward Balance.

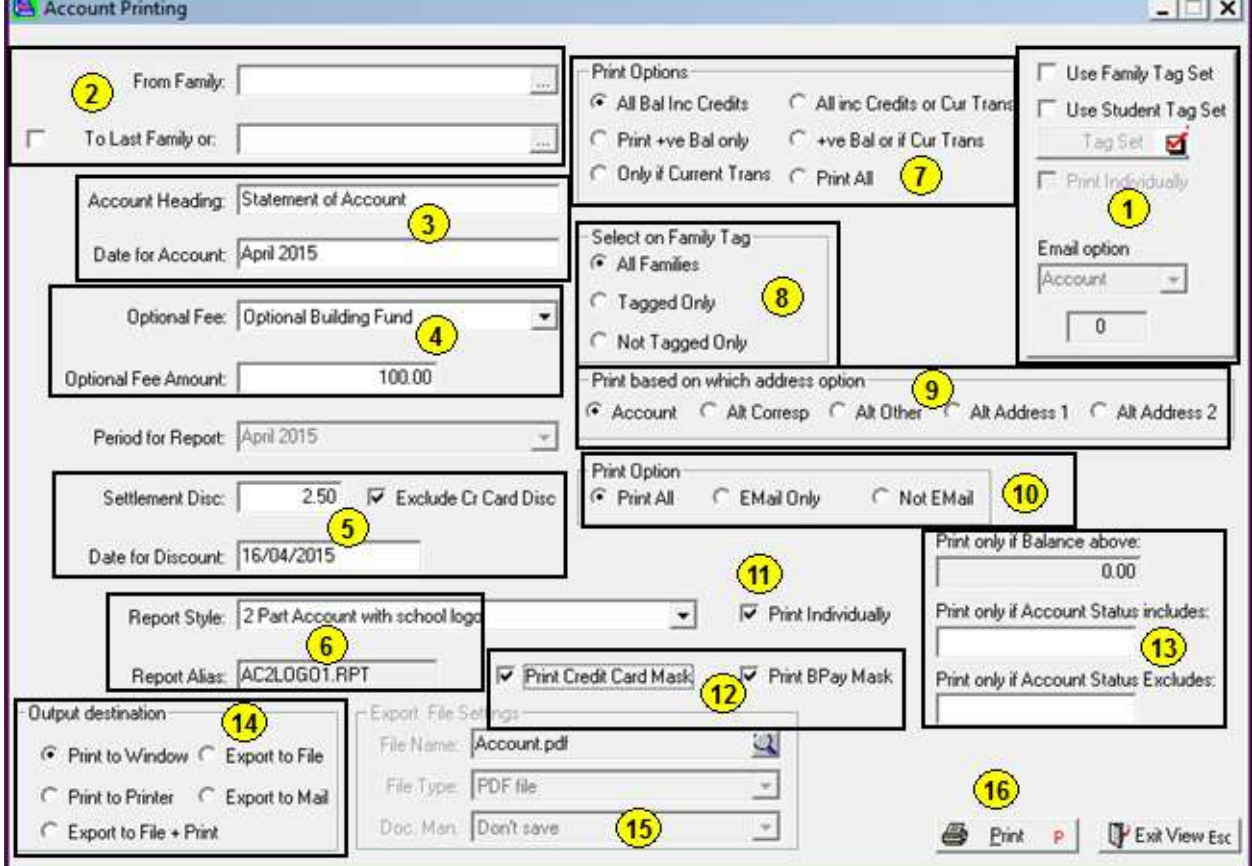

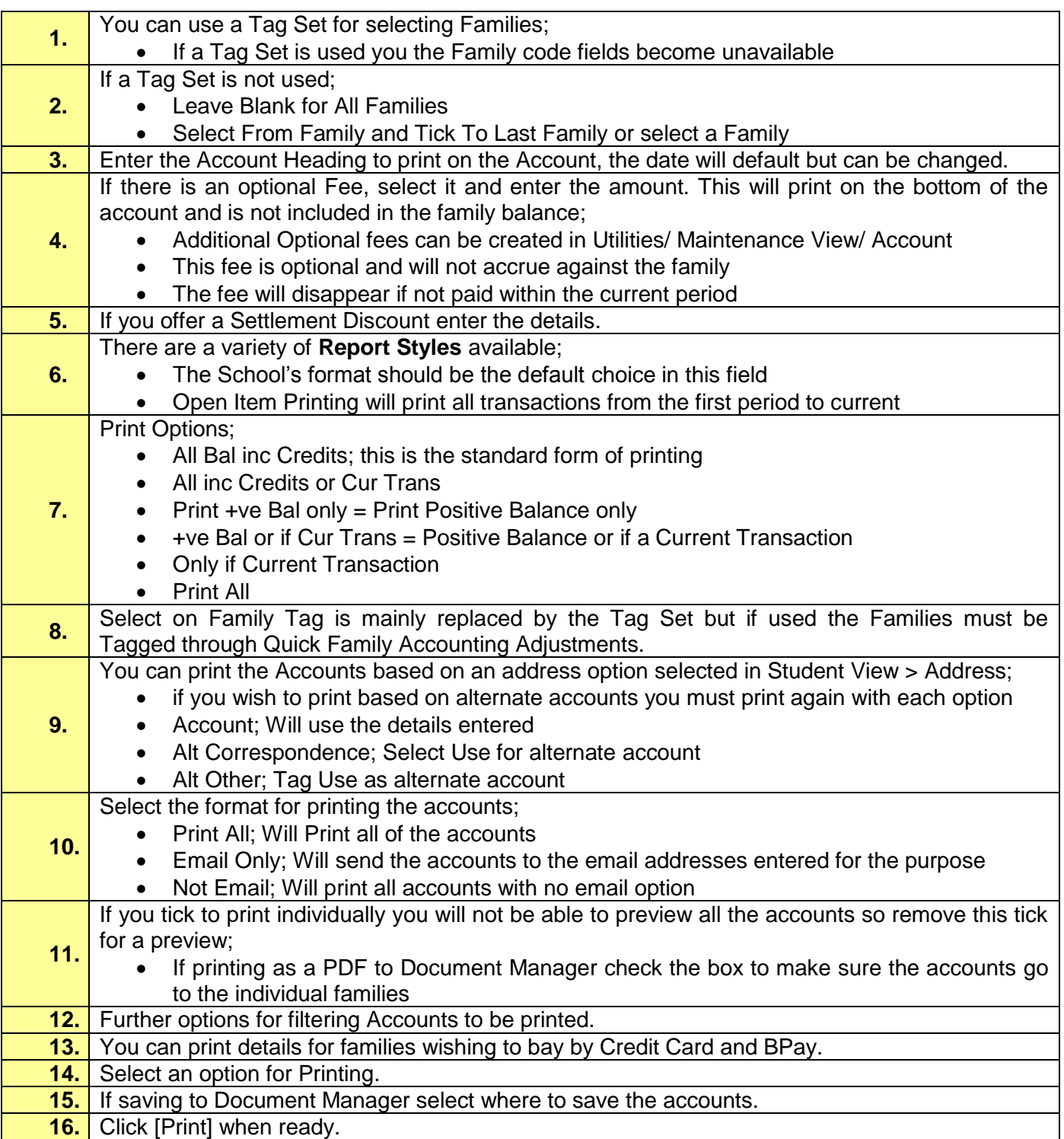

### <span id="page-3-0"></span>**Print the Account**

Select all the printing options first then click [Print], if you have split billing you will receive a Confirm message.

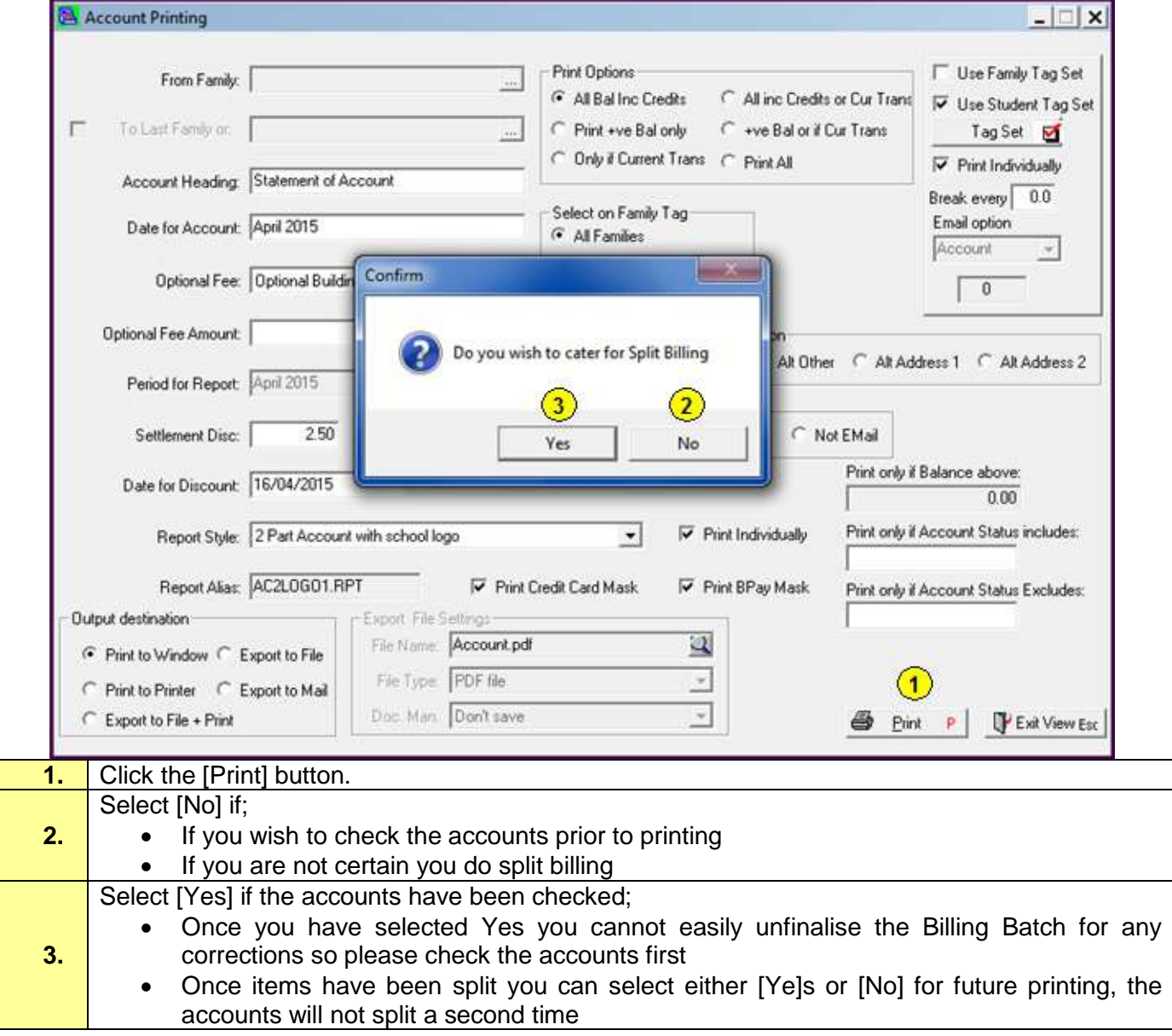

### <span id="page-4-0"></span>**View the Report**

The format of Printed Accounts will vary depending upon the Schools requirements and the report that has been created for them.

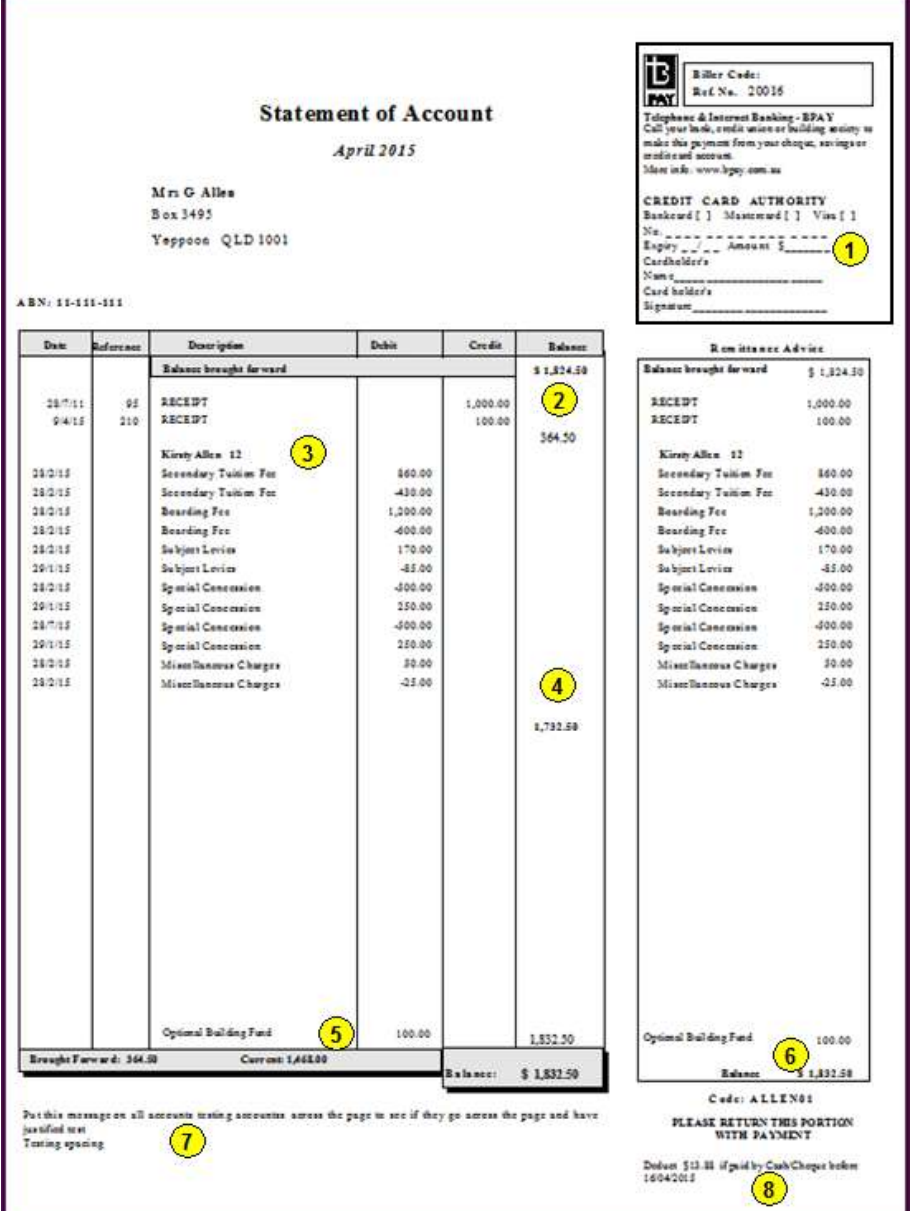

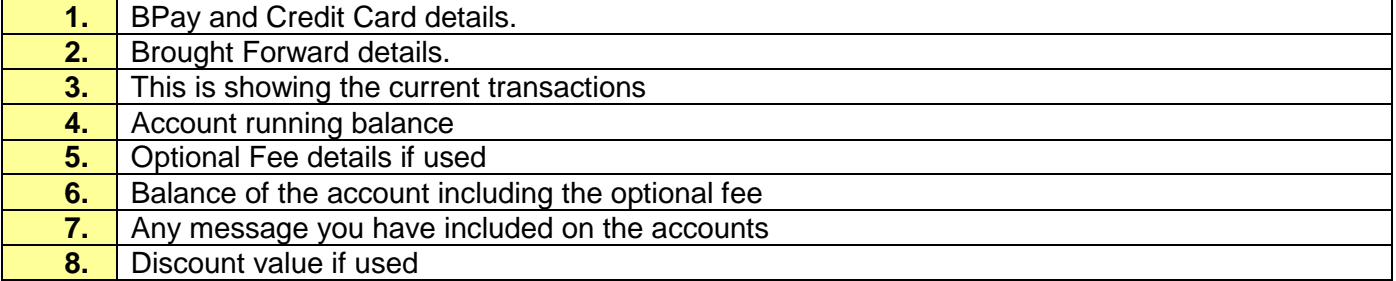